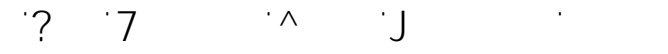

**Outlook**

$$
\begin{array}{ccc}\n7 & & C & 7 \\
F & & & \n\end{array}
$$

Seit dem Umzug meines Outlook auf einen neuen PC, werden beim Schreiben einer neuen E-Mail Nachricht keine Vorschläge mehr bei den Empfängern angezeigt. Den Empfängern angezeigt. Den Empfä Jedoch sind im Kontakte-Ordner alle E-Mail Adressen vorhanden.

## **Ursache:**

Seit Outlook 2013 werden diese Spitznamen (Autovervollstädigung von E-Mail Adressen) nicht mehr in einer na $\mathcal{O}(\log n)$ ondern befinden sich in einer befinden sich in einer sich in einer seperaten Stream Autocomplete-Datei mit der Endung .

Diese Stream-Datei muss auch transportiert werden und ggfs. wieder an das Outlook-Profil geknüpft werden.

## Bk

mit dem Tool NK2Edit kann die Streamdatei geöffnet und kontrolliert werden. Außerdem kann hierüber auch eine nk2 erzeugt werden, die sich dann wieder in das Outlook Profil importieren läßt.

Bei Outlook 2007 und früher befindet sich der Pseudocache nk2 unter

Gehen Sie folgendermaßen vor, um in Outlook 2013 oder Outlook 2016 die **nk2-Datei** zu importieren:

1. Stellen Sie sicher, dass sicher, dass sicher, dass sich die NK2-Datei im folgenden Ordner befindet und der<br>Datei im folgenden Ordner befindet und der Sie sich der Befindet und der Befindet und der Befindet und der Bef den Profilnamen verwendet:

 $\mathbf{I}$  and  $\mathbf{I}$  and  $\mathbf{I}$  and  $\mathbf{I}$  and  $\mathbf{I}$ 

*Hinweis NK2-Datei muss denselben Namen wie Ihr aktuelles Profil Outlook 2013 oder Outlook 2016. Der Profilname ist standardmäßig "Outlook". Gehen Sie folgendermaßen vor, um den Profilnamen zu überprüfen:* 1. Klicken Sie auf **Start**, und klicken Sie dann auf **Systemsteuerung** 3. Klicken Sie im Dialogfeld **Mail-Setup** auf **Profile anzeigen**

2. Doppelklicken Sie auf **Mail** 2. Klicken Sie auf **Start**, und klicken Sie dann auf **Ausführen** 3. Oitlook darf zum jetzigen Zeitpunkt nicht geöffnet sein 4. Geben Sie im Feld **Öffnen**

**outlook.exe /importnk2** und sie dann auf **Diese Sie dann auf Dies sollte dies sollte dies sollte dies sollte dies sollte diese van die sollte die sollte die sollte die sollte die sollte die sollte die sollte die sollte di** NK2-Datei in das Outlook-Profil importieren.

Hinweis Nachdem Sie die NK2-Datei importiert haben, wird der Inhalt der Inhalt der Inhalt der Inhalt der Inhalt der Inhalt der Inhalt der Inhalt der Inhalt der Inhalt der Inhalt der Inhalt der Inhalt der Inhalt der Inhalt  $\sim$  1  $\sim$ 

 $\frac{1}{2}$   $\frac{1}{2}$   $\frac{1}{2}$   $\frac{1}{6}$   $\frac{1}{2}$   $\frac{1}{2}$   $\frac{1}{2}$   $\frac{1}{2}$   $\frac{1}{2}$   $\frac{1}{2}$   $\frac{1}{2}$   $\frac{1}{2}$   $\frac{1}{2}$   $\frac{1}{2}$   $\frac{1}{2}$   $\frac{1}{2}$   $\frac{1}{2}$   $\frac{1}{2}$   $\frac{1}{2}$   $\frac{1}{2}$   $\frac{1}{2}$   $\frac{1}{2}$ 

## **19 I I I I I I I I I**

**Outlook**

Datei mit dem Spitznamen-Zwischenspeicher in Ihrem Postfach zusammengeführt.

**Hinweis** 

Da die NK2 beim ersten Start von Outlook 2013 oder Outlook 2016 umbenannt wird müßen Sie diese bei einem erneuten Import erst wieder umbennen. Entfernen Sie die Erweiterung .old.

Eindeutige ID: #1040 Verfasser: Frank  $A$ 

> $\sim$   $\sim$   $\sim$  $\zeta$   $\zeta$   $\zeta$